#### **Programmazione del Microcontrollore STM32F3: il nostro primo driver**

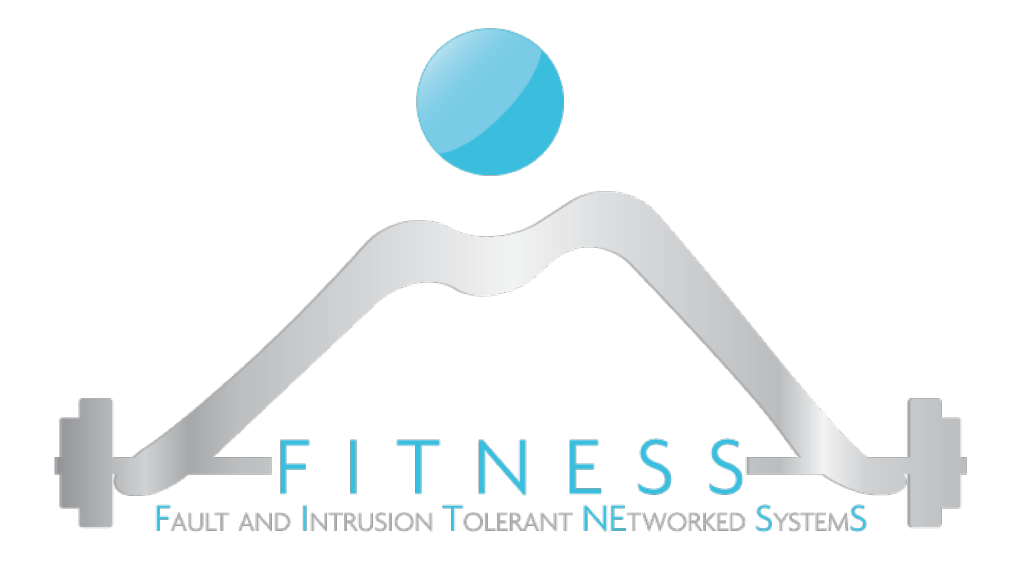

#### **Luigi Coppolino, Giovanni Mazzeo**

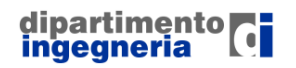

**The Fault and Intrusion Tolerant NEtworked SystemS (FITNESS) Research Group http://www.fitnesslab.eu/**

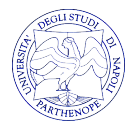

#### *Outline*

- $\triangleright$  Come si programma una qualsiasi periferica/interfaccia di un microcontrollore
- $\triangleright$  Un esempio: I GPIO
	- Cosa sono e a cosa servono i GPIO
	- o I GPIO sulla STM32F3-Discovery
	- o Come funzionano ed esempi di Registri GPIO
- $\triangleright$  Organizzazione tipica di un progetto per lo sviluppo di un driver in Eclipse
- Ø Librerie a supporto del programmatore: CMSIS e ST-HAL
- Ø Approfondimento del progetto BlinkLed
- Ø Sviluppo di un estensione al progetto BlinkLed

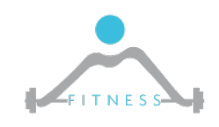

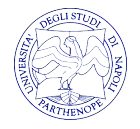

## *Programmare una periferica #1*

- Ø Ogni periferica o interfaccia di I/O possiede un set dedicato di registri mappati in memoria RAM nel quale scrivere/leggere per programmarne il suo funzionamento o controllarne il suo stato.
- $\triangleright$  Sono tre le categorie di registri fondamentali che una periferica può avere:
	- o **Registri di Stato**  Un insieme di flag da poter leggere per conoscere lo stato della periferica
	- o **Registri di Controllo**  Registri da dover scrivere per impostare il funzionamento desiderato della periferica
	- o **Registri di Dato** Un registro dal quale potremmo o leggere o scriver dati di interesse
- Ø La mappatura dei registri è presente nei *reference manual* dei microcontrollori

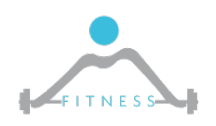

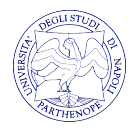

## *Programmare una periferica #2*

- Ø Esempio semplificato di un timer TIM
- Ø Vogliamo programmare un timer affinché conti in modo decrescente dal valore 100 al valore 0.
- $\triangleright$  Per fare ciò, dunque, dovremo:
	- o Scrivere nel registro di controllo la tipologia di conteggio che si desidera (decrescente), se si vuole che il conteggio ricominci una volta terminato, ecc.
	- o Scrivere nel counter register (registro di dato) il valore di partenza (100)
	- o Avviare il timer scrivendo nel registro di controllo
	- o Periodicamente leggere il registro di stato per controllare se il timer è arrivato al valore 0

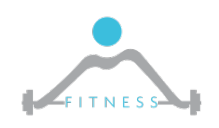

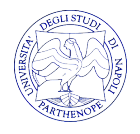

# *i GPIO*

- Ø I GPIO sono dei pin generici configurabili dall'utente a *run-time*
- Ø Permettono la comunicazione del microcontrollore con il mondo esterno sia in uscita che in ingresso
- Ø Grazie ai GPIO è possibile avere un numero elevato di unità/periferiche in un microcontrollore mantenendo ridotto il numero di pin
- Ø Possono funzionare a 4 differenti velocità di I/O: 5, 25, 50, 100 MHz

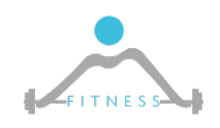

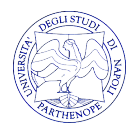

## *I GPIO sulla STM32F3 - 1/2*

- Ø Il microcontrollore sulla scheda STM32F3-Discovery è provvisto di 8 porti GPIO (definiti dalla A alla H).
- $\geq$  Ogni porto può gestire sino a 16 pins  $\approx$  16 x 8 = 128 pins totali
- $\triangleright$  Ogni porto GPIO, inoltre, ha associato un insieme di registri (x = {A…H}) che fanno parte del suo modello di programmazione:
- Ø 4 Registri di Configurazione da 32 bit
	- o GPIO port mode register (GPIOx\_MODER)
	- o GPIO port output type register (GPIOx\_OTYPER)
	- o GPIO port output speed register (GPIOx\_OSPEEDR)
	- GPIO port pull-up/pull-down register (GPIOx PUPDR)

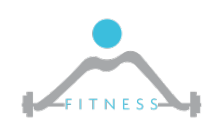

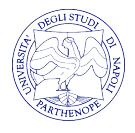

#### *I GPIO sulla STM32F3 - 2/2*

#### $\geq 2$  Registri di Dato da 32 bit

- o GPIO port input data register (GPIOx \_IDR)
- o GPIO port output data register (GPIOx\_ODR)
- Ø 4 Registri di Controllo da 32 bit
	- o GPIO port bit set/reset register (GPIOx \_BSRR)
	- o GPIO port configuration lock register (GPIOx\_LCKR)
	- o GPIO alternate function low register (GPI Ox\_AFRL)
	- o GPIO alternate function high register (GPIOx\_AFRH)

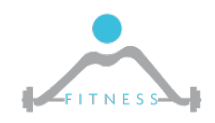

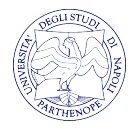

#### *GPIO port Mode Register*

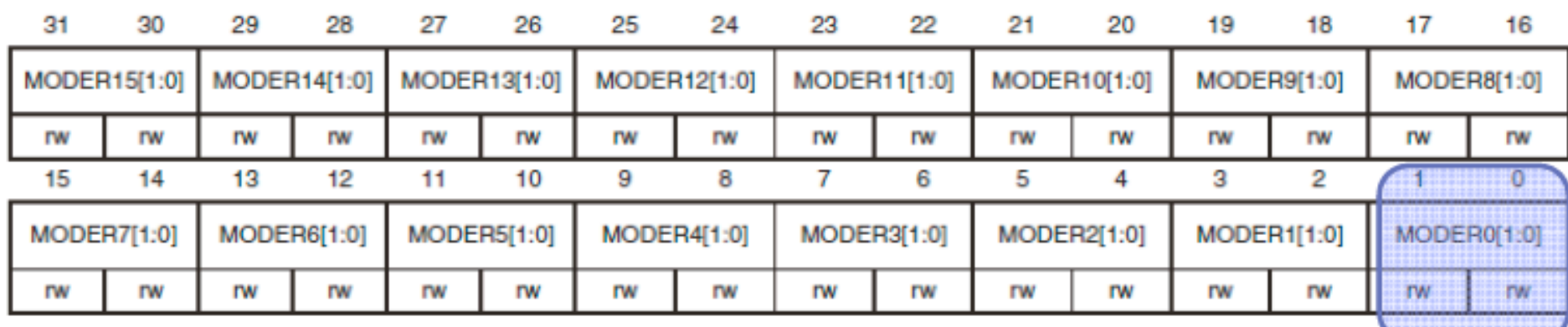

Bits 2y:2y+1 MODERy[1:0]: Port x configuration bits ( $y = 0..15$ )

These bits are written by software to configure the I/O direction mode.

00: Input (reset state)

01: General purpose output mode

10: Alternate function mode

11: Analog mode

2 bits in the register define the properties of 1 Port pin

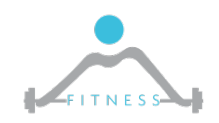

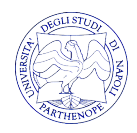

## *GPIO port Mode Register*

- $\triangleright$  Il registro GPIOx MODER è un registro di 32 bits dove ogni insieme di 2 bit consecutivi rappresenta il modo di un singolo pin
- $\triangleright$  Ad esempio i bits con posizione 0 e 1 del GPIOD MODER rappresentano il modo del pin GPIO PC0, I bits di posizione 26 e 27 dello stesso registro rappresentano il modo del pin GPIO PC13
- $\triangleright$  I due bit possono essere definiti come segue:
	- o "00" Input Mode : definisce l'utilizzo del pin in modalità di input
	- o "01" Output Mode: definisce l'utilizzo del pin in modalità di output
	- o "10" Analog Mode: definisce l'utilizzo del pin in modalità analogica
	- $\circ$  "11" Alternate Functions

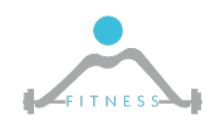

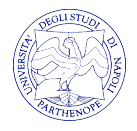

#### *Bit Set/Reset Register (BSRR)*

 $\triangleright$  E<sup> $\cdot$ </sup> un registro a 32 bit utile al set o reset di specifici pin

Ø I 16 bit superiori sono mappati su ciascun pin del porto GPIO. Scrivere un 1 in queste locazioni porterà a 0 (o farà il "reset") del pin associato.

Ø Allo stesso modo scrivere un 1 nei 16bit inferiori servirà a portare a 1 (o fare il "set") il pin associato

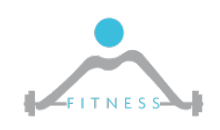

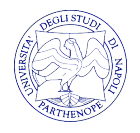

## *Gli altri Registri*

- $\triangleright$  Altri esempi di registri sono:
	- $\circ$  GPIO port output speed register (GPIOx OSPEEDR) Registro di configurazione della velocità di un singolo pin di output (2MHz, 10MHz, 50MHz)
	- $\circ$  GPIO port input data register (GPIOx IDR) Registro utile alla trasmissione di dati in input
	- $\circ$  GPIO port output data register (GPIOx ODR) Registro utile alla trasmissione di dati in output

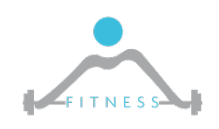

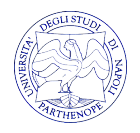

#### *Modo di Funzionamento*

- Ø Come già detto il *mode register* serve al programmatore per configurare il modo di funzionamento del GPIO
- Ø In pratica, il programmatore può decidere se:
	- o Abilitare la comunicazione (input/output) del microcontrollore con una specifica unità presente sulla scheda di sviluppo STM32F3-Discovery.

**N.B.** STM32F3 != STM32F3-Discovery. STM32F3 è il microcontrollore, STM32F3- Discovery è la scheda che comprende poi il microcontrollore

- o Abilitare la comunicazione con l'esterno di una periferica del microcontrollore (e.g. timer, SPI, I2C) (alternate function)
- o Abilitare la comunicazione con l'esterno di una periferica che trasmette segnali analogici (e.g. ADC/DAC, PWM)

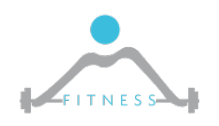

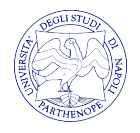

#### *Alternate Functions – 1/3*

- $\triangleright$  Permetto di stabilire la comunicazione del mondo esterno con i dispositivi interni al SoC.
- $\triangleright$  Consentono di ridurre il numero di pin richiesti dal package
- $\triangleright$  Le Alternate functions permettono l'utilizzo del GPIO per periferiche come UART, SPI ed altri.
- $\triangleright$  Si noti che se la modalità è impostata su AF le configurazioni per quel pin degli altri registri saranno sovrascritte con le impostazioni del tipo di periferica adottata.

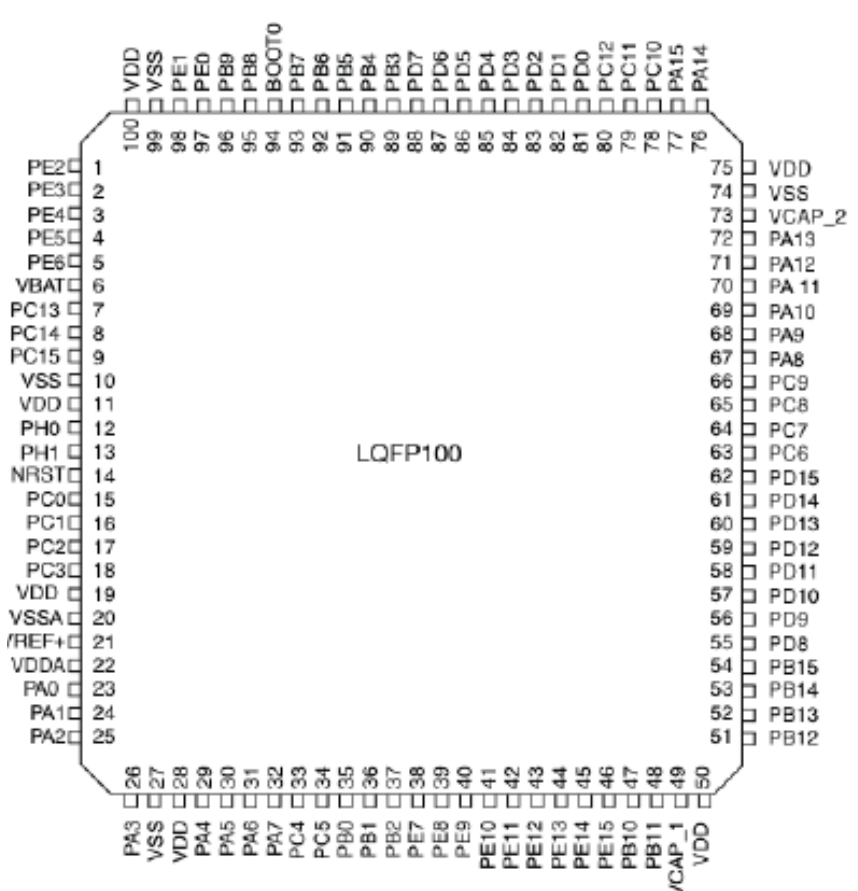

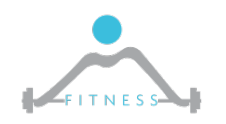

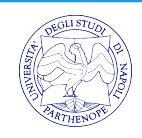

#### *Alternate Functions – 2/3*

- Ø I pin di I/O sono connessi alle periferiche del SoC attraverso un MUX
- Ø Ogni pin di I/O ha un MUX con 16 Alternate Functions

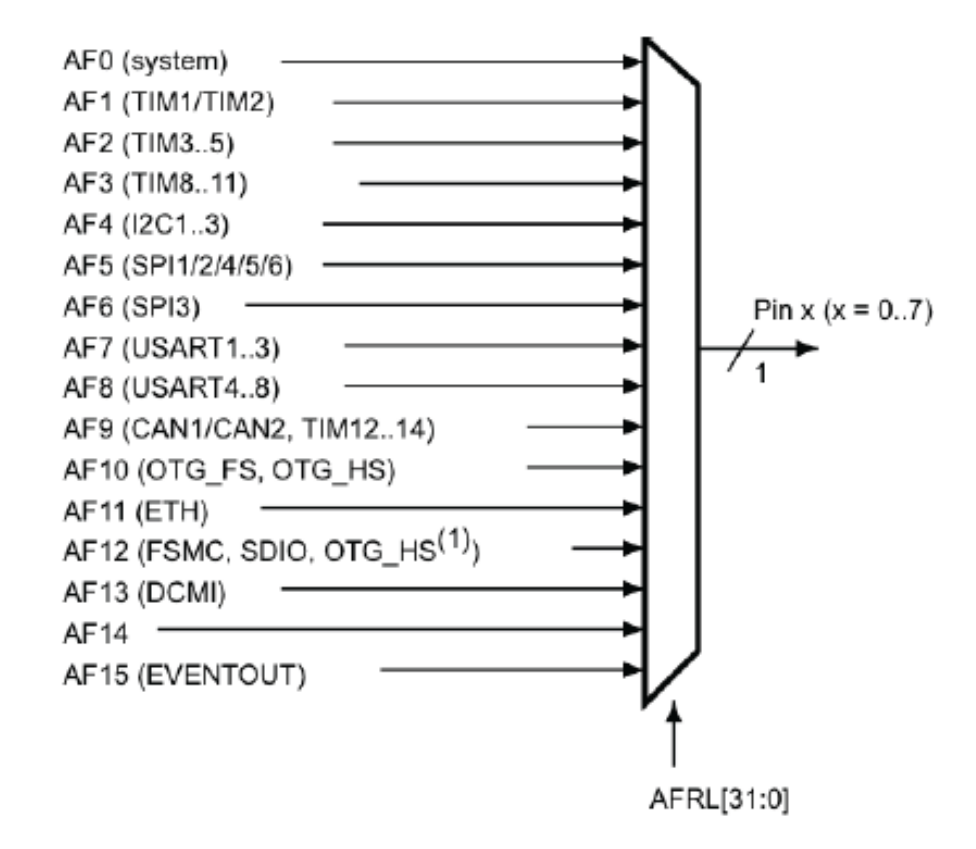

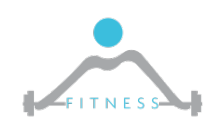

**The Fault and Intrusion Tolerant NEtworked SystemS (FITNESS) Research Group http://www.fitnesslab.eu/**

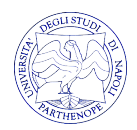

#### *Alternate Functions – 3/3*

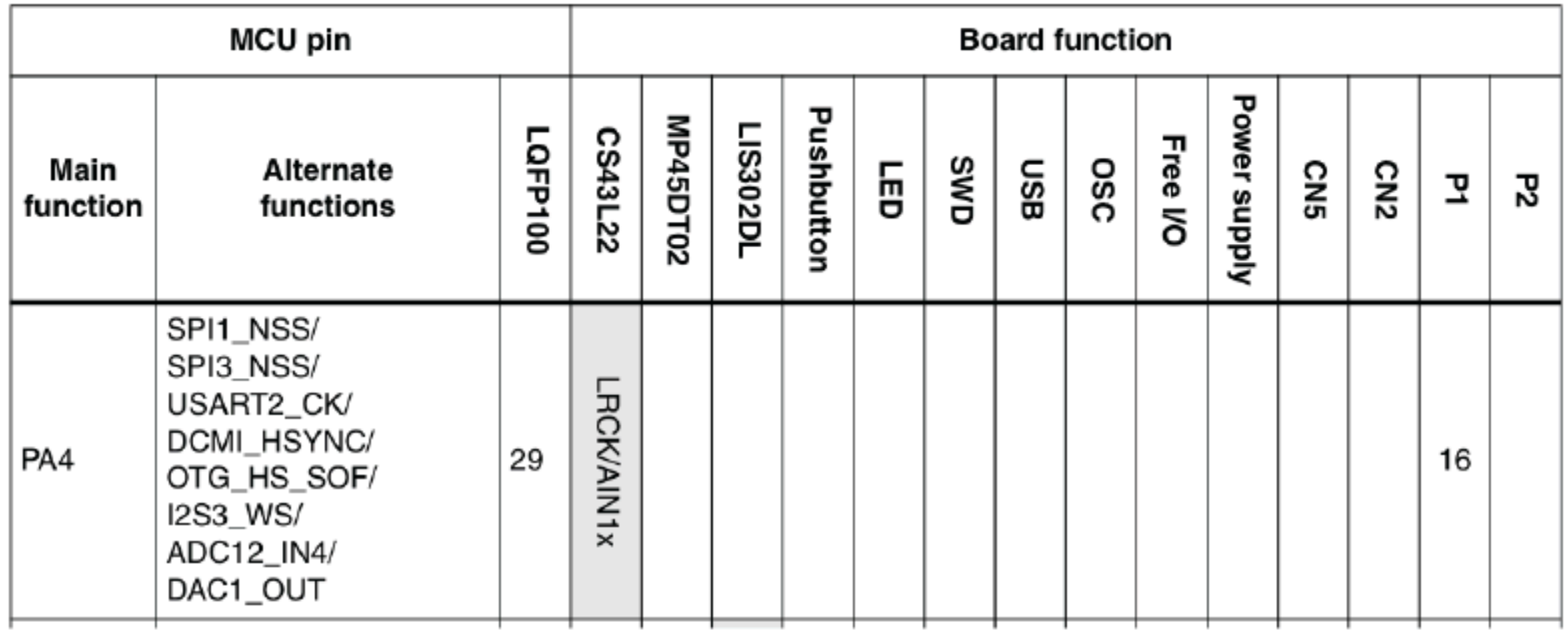

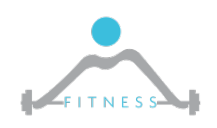

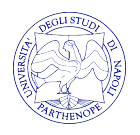

## *Come si Configura un Registro*

- Ø Per settare i bit di un registro si fa uso di **Maschere**
- Ø Ci sono tre tipologie di maschere che si possono applicare a seconda dell'operazione che si vuole effettuare:
	- o Bitwise ANDing: maschera utile a fare il "Clear" di uno o più bit
	- o Bitwise ORing: maschera utile a fare il "Set" di uno o più bit
		- Ad esempio: REG1= "001101"

Maschera AND: "001001" Maschera OR: "100000"

"001101" "001101" "001001" "101101"

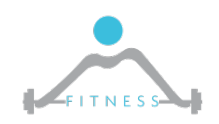

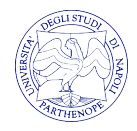

## *Configurare un registro in C*

- $\triangleright$  In C per configurare un registro e quindi fare una maschera si fa uso delle seguenti istruzioni:
	- $\circ$  PERIPHERAL->REG = 0x04; <=> PERIPHERAL->REG = PERIPHERAL->REG | 0x04; Tale istruzione serve a utilizzare una maschera OR data da "0100"
	- $\circ$  PERIPHERAL->REG &= 0x02; <=> PERIPHERAL->REG = PERIPHERAL->REG & 0x02; Tale istruzione serve ad utilizzare una maschera AND data da "0010"

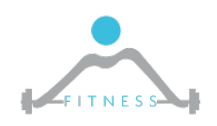

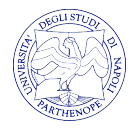

## *Organizzazione tipica di un progetto per lo sviluppo di un driver in Eclipse*

- $\triangleright$  Un progetto tipico comprende:
	- o Librerie messe a disposizione dei produttori a supporto della programmazione
	- o Codice dell'utente
	- o File utili al debug

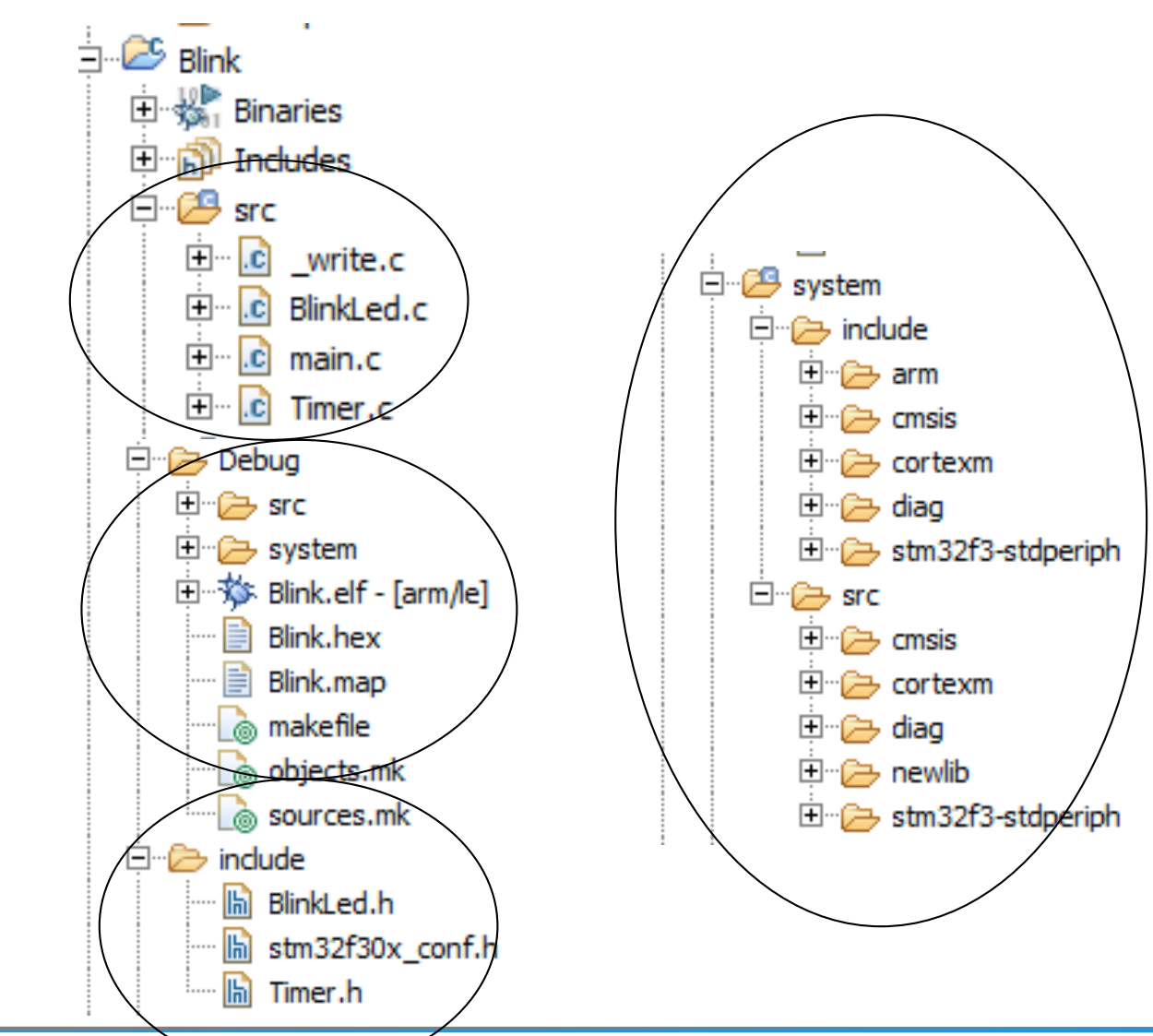

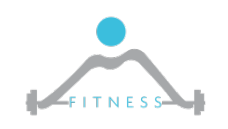

**The Fault and Intrusion Tolerant NEtworked SystemS (FITNESS) Research Group http://www.fitnesslab.eu/**

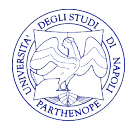

## *Librerie a Supporto del Programmatore*

- $\triangleright$  I produttori forniscono
	- o Header files e Librerie per utilizzare il dispositivo
		- L'header file definisce tutti i tipi e strutture dati necessarie alla programmazione
		- Definisce costanti simboliche per accedere ai registri di controllo delle periferiche
		- Definisce costanti simboliche per i valori di configurazione dei registri di controllo
	- o Source files con le effettive implementazioni delle funzioni di libreria

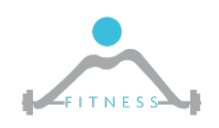

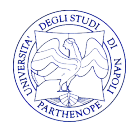

#### *CMSIS e ST-HAL*

- Ø Le librerie *Cortex Microcontroller Software Interface Standard (CMSIS)* sono delle librerie *vendor-independent* sviluppate da ARM che permettono di accedere in modo "semplice" all'hardware dei device basati su ARM Cortex
- Ø Le *ST Hardware Abstraction Layer (HAL)* sono un insieme di librerie *vendor-specific* sviluppate da ST per i microcontrollori ST (e.g. STM32F3, STM32F4 STM32F0). Rappresentano un addizionale livello di astrazione.

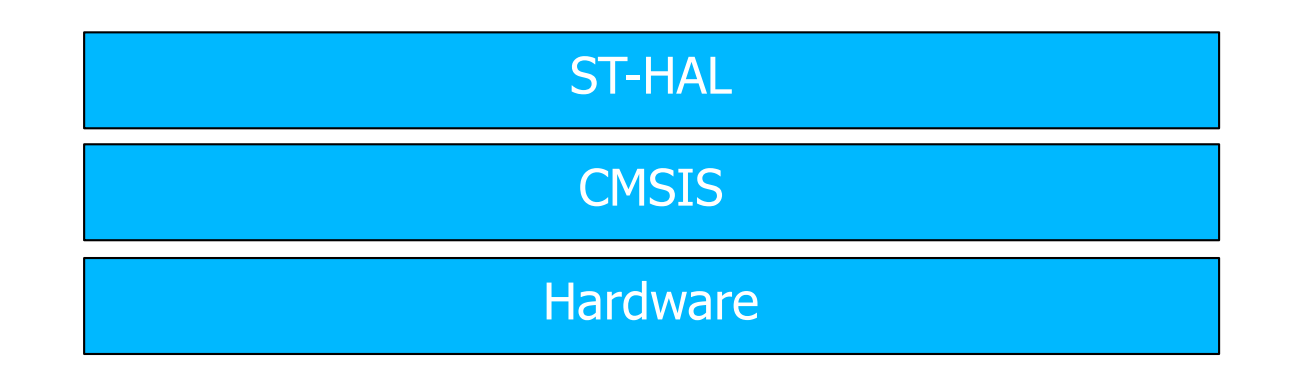

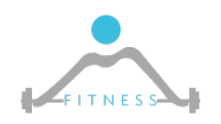

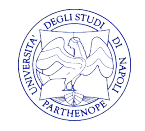

## *Materiale per lo sviluppo di Driver*

- Ø Consigli prima di iniziare:
	- o Fare sempre uso dei manuali quando si sviluppa un driver per una o più unità
	- o User Manual:
		- http://www.st.com/content/ccc/resource/technical/document/user\_manual/ 8a/56/97/63/8d/56/41/73/DM00063382.pdf/files/DM00063382.pdf/jcr:co ntent/translations/en.DM00063382.pdf
	- o Reference Manual:
		- http://www.st.com/content/ccc/resource/technical/document/reference\_ma nual/4a/19/6e/18/9d/92/43/32/DM00043574.pdf/files/DM00043574.pdf/jc r:content/translations/en.DM00043574.pdf
	- o HAL-API-Manual
		- http://www.st.com/content/ccc/resource/technical/document/user\_manual/ a6/79/73/ae/6e/1c/44/14/DM00122016.pdf/files/DM00122016.pdf/jcr:con tent/translations/en.DM00122016.pdf

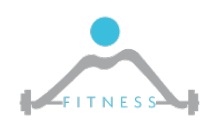

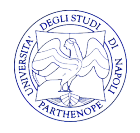

## *Primo Driver per la gestione dei GPIO*

- Ø **Obiettivo**: Accendere un led sulla scheda STM32F4-Discovery
	- o Passo 1 Cercare nel manuale a quale porto e a quali pin GPIO sono associati i led della scheda
	- o Passo 2 Abilitare il clock sul porto GPIO trovato
	- o Passo 3 Inizializzare il GPIO
	- o Passo 4 Fare il "Set" dei pin relativi ai led di interesse
- Ø Solo per questo primo esempio faremo uso delle librerie STstdperiph, di un livello di astrazione leggermente minore delle librerie ST-HAL

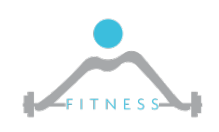

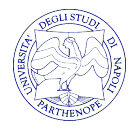

#### *Esercizio*

- Ø Sviluppare un driver che permetta di far cambiare lo stato di un led (Lampeggiante o Fisso) in seguito alla pressione del pulsante "User" posto sulla scheda
	- o Consigli:
		- Fare riferimento al manuale per trovare il GPIO del pulsante user.
		- Ragionare sul flusso di dati dei pulsanti

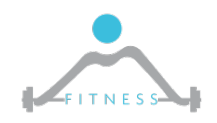

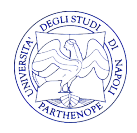